## **Update 2023-01-11**

Es wurde auf die Version  $4.48.3^1$  aktualisiert. Hierbei sind die Versionen  $4.48.2^2$  und  $4.48.1^3$  inbegriffen

## **Neue Features**

## Kombinierte Projekt & Zeit-Korrektur

Diese neue Aktion ermöglicht es Ihnen gleichzeitig Korrektur-Anträge für Zeiterfassung und Projektzeiten zu starten.

Die Aktion lädt automatisch alle Projektaufwände und Buchungsintervalle eines Tages und erlaubt es Änderungen daran vorzunehmen.

WARNUNG **ACHTUNG:** Änderungen mit diesen Antrag überschreiben alle existierenden Buchungen & Aufwände!

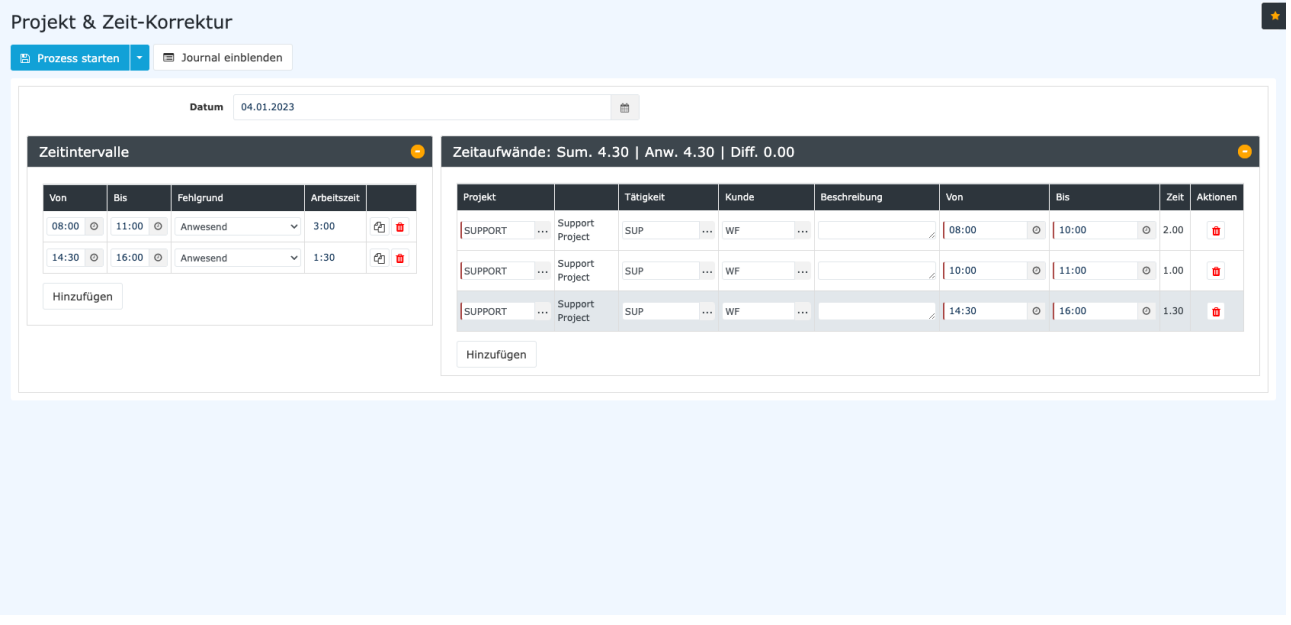

Dieses Formular verfügt auch über eine Kopier-Funktion, um Von-Bis Zeiten von Anwesenheitszeiten schnell zu Projektzeiten zu übertragen.

• Klicken Sie erst auf das Kopier-Symbol bei einer Anwesenheit:

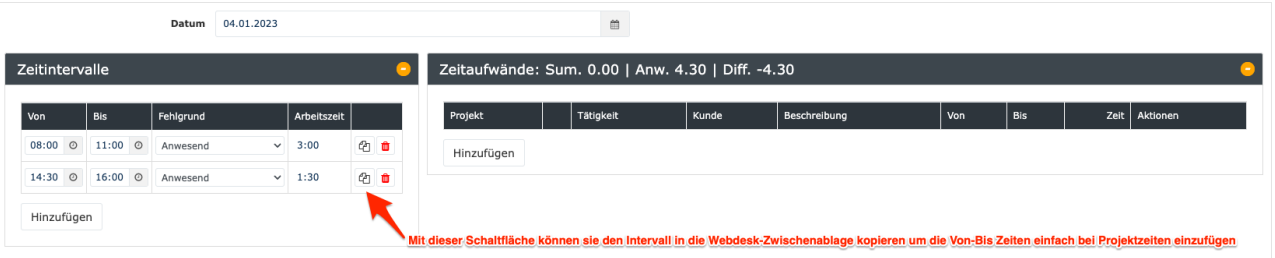

• Dann rechtsklicken Sie in einer Zeile einer Projektzeit um das Menü zu öffnen und wählen anschließend "Einfügen".

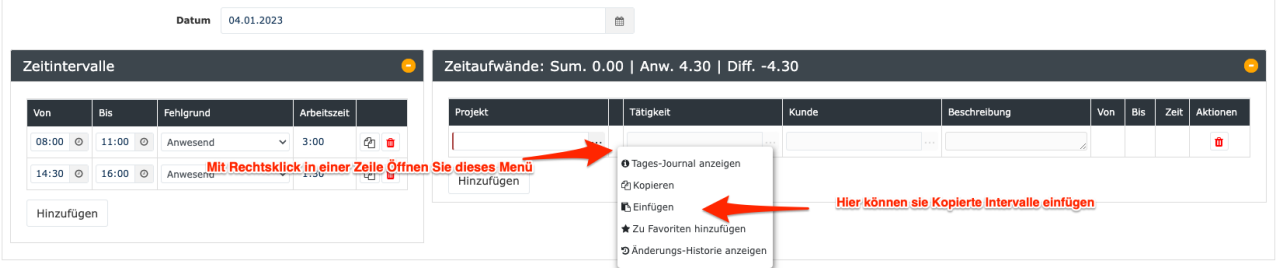

- 1. https://extranet.workflow.at/daisy/webdesk-tech/2455-dsy/g1/9728-dsy.html
- 2. https://extranet.workflow.at/daisy/webdesk-tech/2455-dsy/g1/9705-dsy.html
- 3. https://extranet.workflow.at/daisy/webdesk-tech/2455-dsy/g1/9551-dsy.html